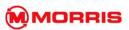

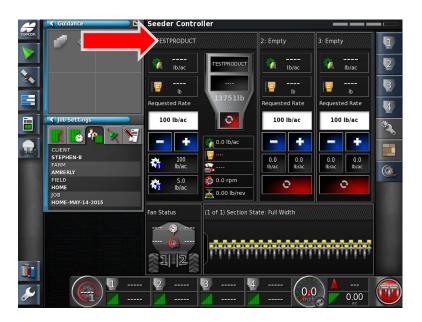

3. Expand the Tank you wish to add the Product into by pressing on the top Band.

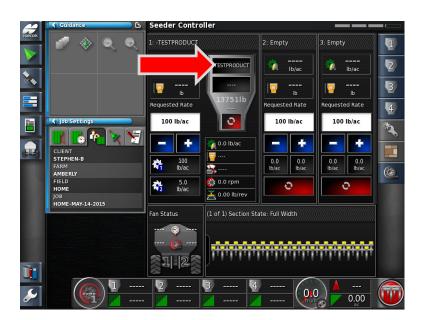

4. Press on the **Top Area** of the Tank – to open the Product Configuration Window.

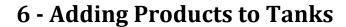

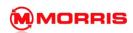

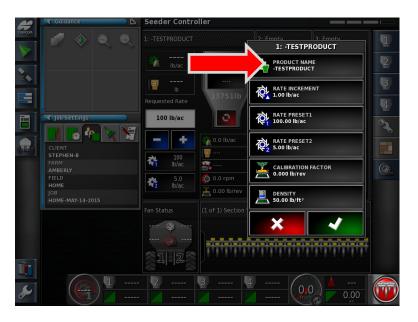

5. Press the **Product Name <Select Product>** tab.

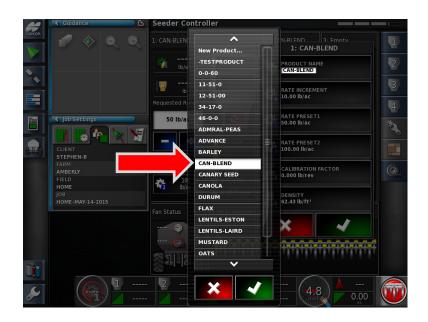

6. **Select Product** from the list. Proceed by pressing with Green check mark.

MORRIS X30 System 3.18.511 6-3

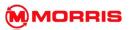

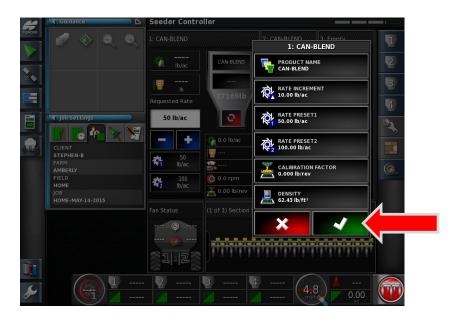

7. Review the Rate Presets and Rate Increment settings, adjust if necessary- proceed.

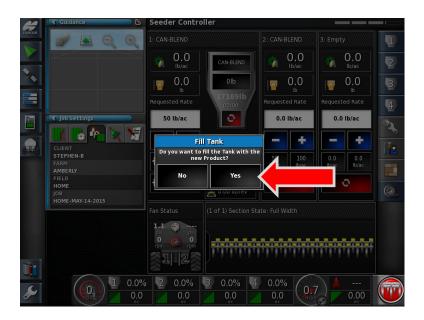

8. Do you want to fill the Tank with the New Product? Yes